## **Test Cuts**

Using test cuts is very straight forward in most cases. Some cutters have hardware margins built into the cutter firmware so when the small test cut is sent it may fall within the "no cut" margin. In this case if your using a cutting device with a button to set a new origin, jog away from edge of media towards the media centre a small amount eg:15mm in both x and y and set new origin then do a test cut. Then it's within the cut zone and the test will not be ignored.

On Silhouette cutters the test cut will occur where ever the blade is jogged to so you can use up your scrap media for testing.

For cutters using a cutting mat think of the clear edge of the mat as an additional margin that can not be plotted on, jog over an appropriate location for you test cut.

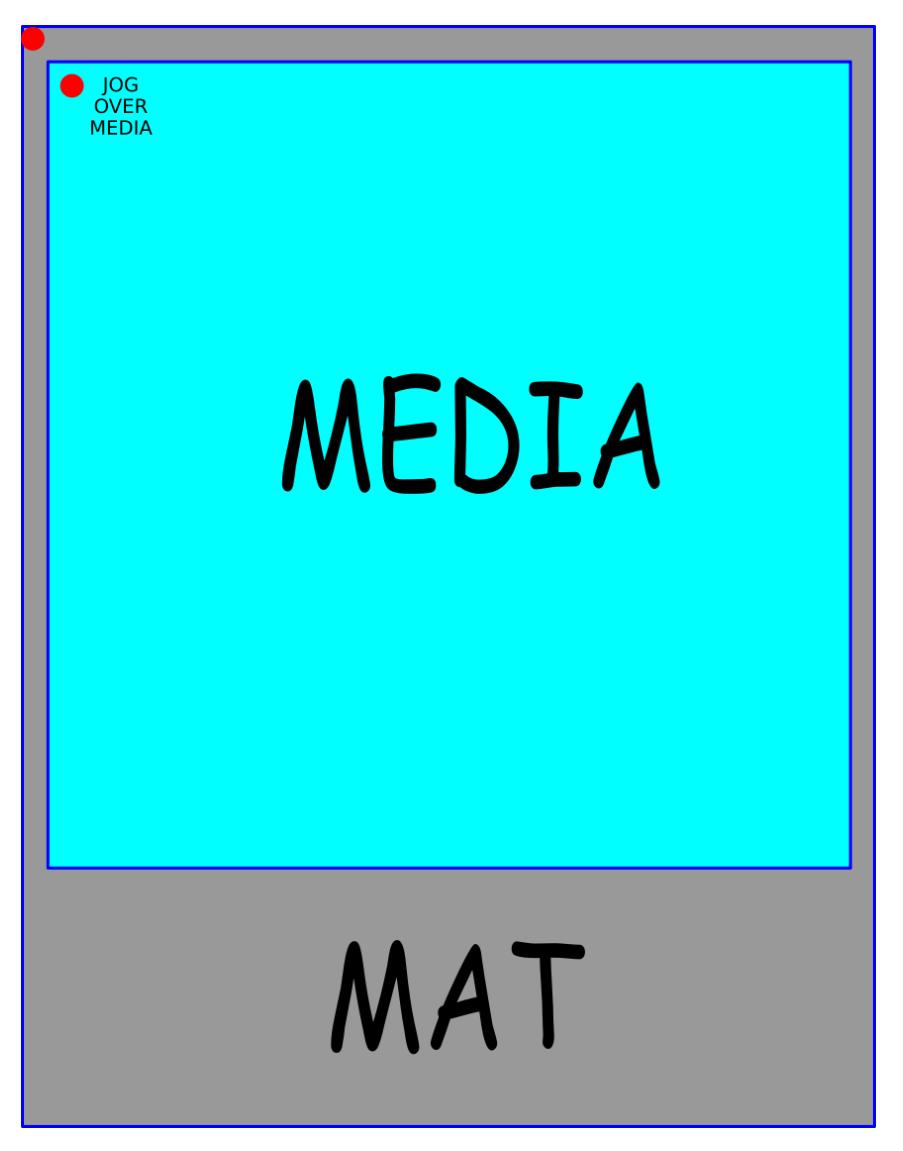

## **Silhouette Cutters**

Be sure to adjust your blade pressure, xy speed and offset for each test cut to find the best settings for your cutter and the test media. This would be a good time to create a custom "Media Type" entry in the list of media type presets!

## **Industry Standard Cutters**

Using landscape on an industry standard cutters with hardware margins merely jog over the media past the no plot margin and set your origin and send test cut.

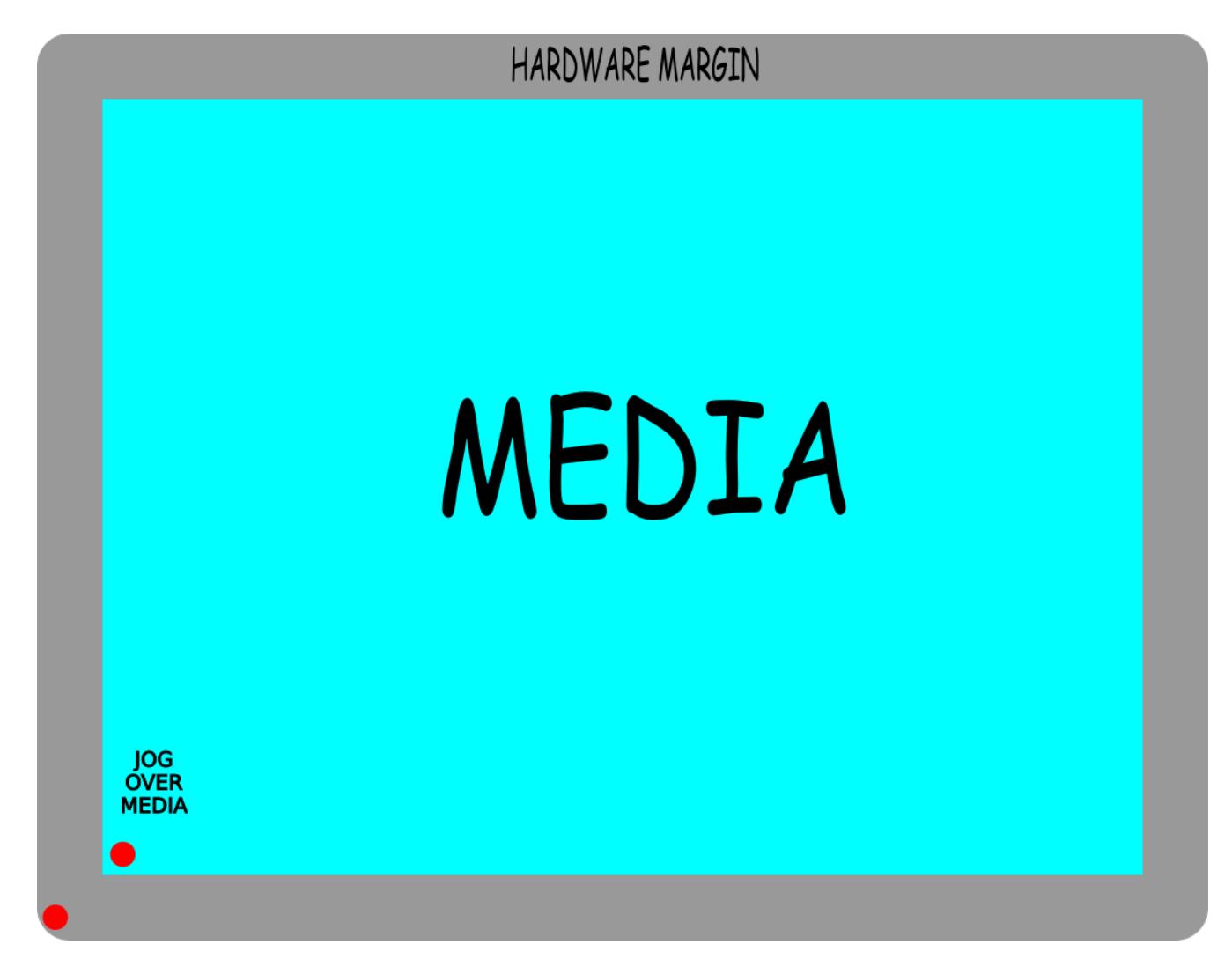

Test cut images are 10mm and 20mm sizes.

Strongly recommended to use your cutter as a "Cups" Printer" and in your Tux Plot profile set output to your newly created cups printer.

Tux Cutter/Smoothie cnc devices CAN NOT be used as a cups printer at all. They have their own installation procedure. Silhouette cutters MUST be used as a cups printer.

See Tux Plot install video on website or YouTube for setting up your cutter as a cups printer.